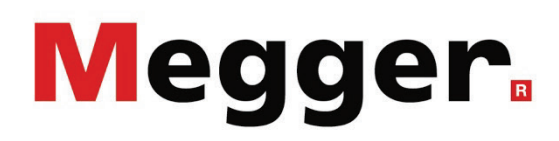

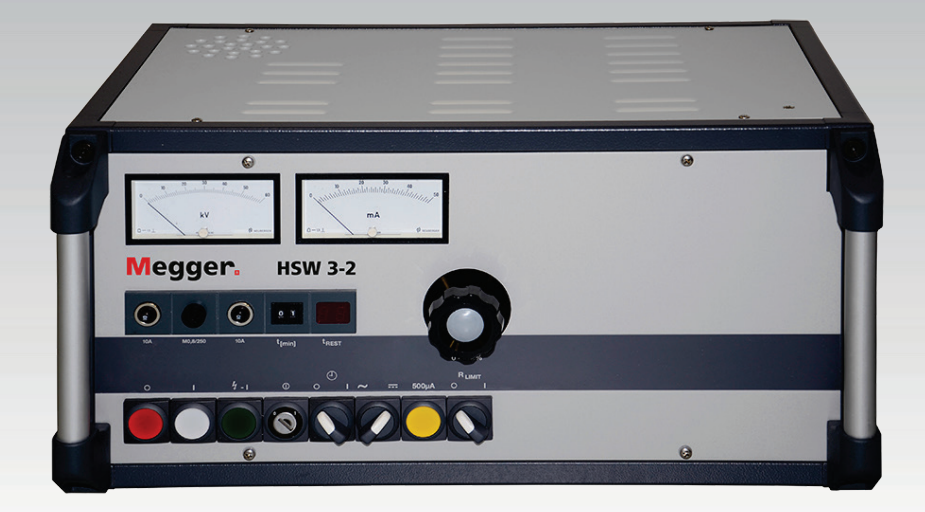

## HPG XX-AC / HPG XX-H / HPG XX-D

## Hochspannungsprüfgeräte (Steuerung über HSW 3-2)

## BEDIENHANDBUCH

Artikelnummer: 128312069

Ausgabe: A (11/2019) –DE

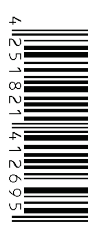

#### **Beratung durch Megger**

Das vorliegende Bedienungshandbuch ist als Bedienungsanweisung und Nachschlagewerk konzipiert und soll Ihnen dabei helfen, Fragen und Probleme auf möglichst schnelle Art und Weise zu lösen. Bei Problemen bitten wir Sie, zuerst das Handbuch sorgfältig zu lesen.

Machen Sie dazu Gebrauch vom Inhaltsverzeichnis und lesen Sie den betreffenden Abschnitt sorgfältig durch. Überprüfen Sie außerdem sämtliche Anschlüsse und Verbindungen der Geräte.

Sollten dennoch Fragen offen bleiben, wenden Sie sich bitte an folgende Adressen:

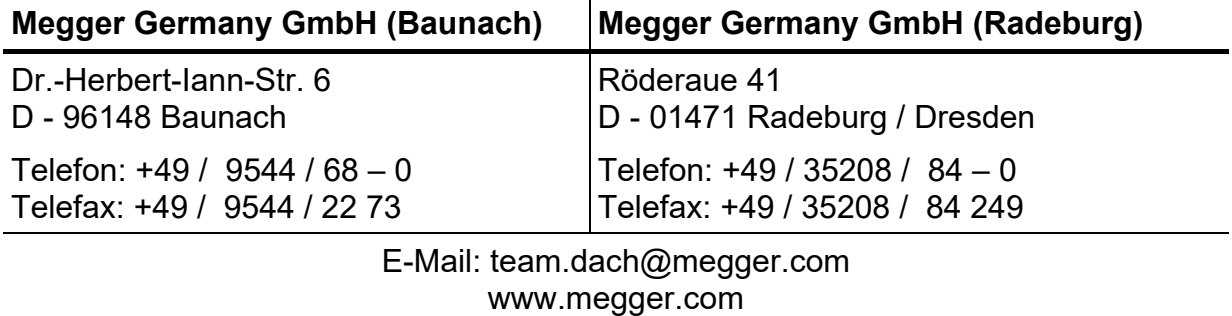

Megger

Alle Rechte sind vorbehalten. Ohne vorherige schriftliche Genehmigung von Megger darf kein Teil dieses Handbuches fotokopiert oder in irgendeiner anderen Form reproduziert werden. Inhaltliche Änderungen dieses Handbuches behalten wir uns ohne vorherige Ankündigung vor. Megger haftet nicht für technische oder drucktechnische Fehler oder Mängel in diesem Handbuch. Ebenso übernimmt Megger keine Haftung für Schäden, die direkt oder indirekt auf Lieferung, Leistung oder Nutzung dieses Materials zurückzuführen sind.

#### **Gewährleistungsbedingungen**

Megger leistet dem Käufer für die von Megger vertriebenen Produkte Gewähr nach Maßgabe der nachfolgend aufgeführten Bedingungen.

Megger gewährleistet, dass Megger-Produkte zum Zeitpunkt der Lieferung frei von Fabrikations- und Materialfehlern sind, welche ihren Wert oder ihre Tauglichkeit erheblich mindern. Diese Gewährleistung umfasst nicht Fehler gelieferter Software. Während der Gewährleistung wird Megger mangelhafte Teile nach eigener Wahl reparieren oder durch neue oder neuwertige Teile (mit gleicher Funktionsfähigkeit und Lebensdauer wie Neuteile) ersetzen.

Weitergehende Gewährleistungsansprüche, insbesondere solche aus Mangelfolgeschäden, können nicht geltend gemacht werden. Alle gemäß dieser Gewährleistung ersetzten Teile und Produkte werden Eigentum von Megger.

Die Gewährleistungsansprüche gegenüber Megger erlöschen mit dem Ablauf von 12 Monaten ab dem Übergabedatum. Die von Megger im Rahmen der Gewährleistung gelieferten Teile fallen für die noch verbleibende Dauer der Gewährleistung, jedoch für mindestens 90 Tage, ebenfalls unter diese Gewährleistung.

Gewährleistungsmaßnahmen erfolgen ausschließlich durch Megger oder eine autorisierte Servicewerkstatt.

Voraussetzung für die Inanspruchnahme dieser Gewährleistung ist, dass der Käufer Mängel unverzüglich, erkennbare Mängel spätestens innerhalb von 10 Tagen nach Übergabedatum, rügt.

Diese Gewährleistung umfasst nicht Fehler oder Schäden, die dadurch entstanden sind, dass die Produkte Bedingungen ausgesetzt werden, die nicht den Spezifikationen entsprechen, fehlerhaft gelagert, befördert, gebraucht oder von nicht durch Megger autorisierten Stellen gewartet oder installiert wurden. Die Gewährleistung gilt nicht für Schäden infolge von natürlichem Verschleiß, höherer Gewalt oder Verbindung mit Fremdteilen.

Für Schadenersatzansprüche aus der Verletzung von Nachbesserungs- oder Nachlieferungsansprüchen haftet Megger nur bei grober Fahrlässigkeit oder Vorsatz. Jegliche Haftung für leichte Fahrlässigkeit wird ausgeschlossen.

### Inhaltsverzeichnis

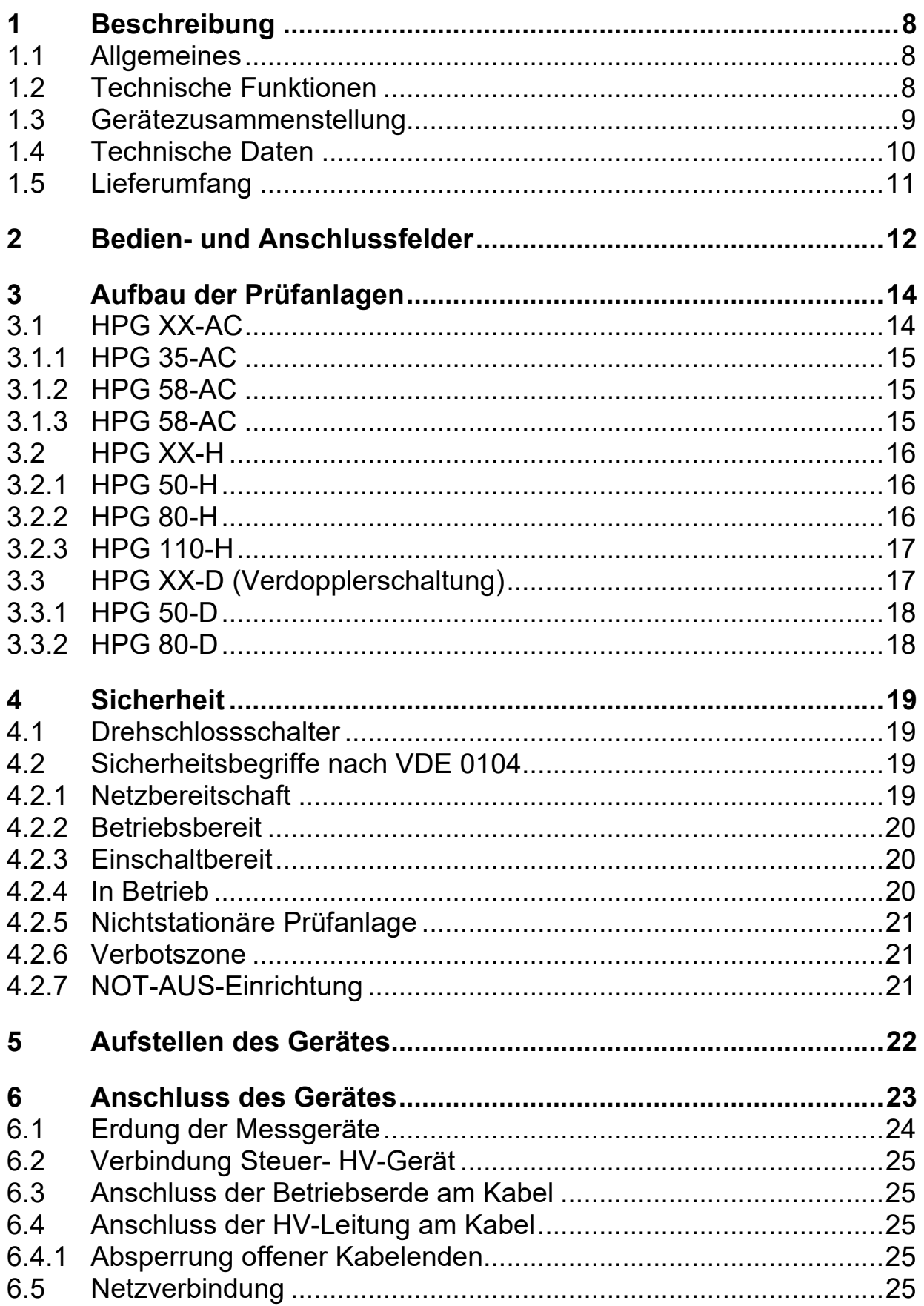

# **Megger**

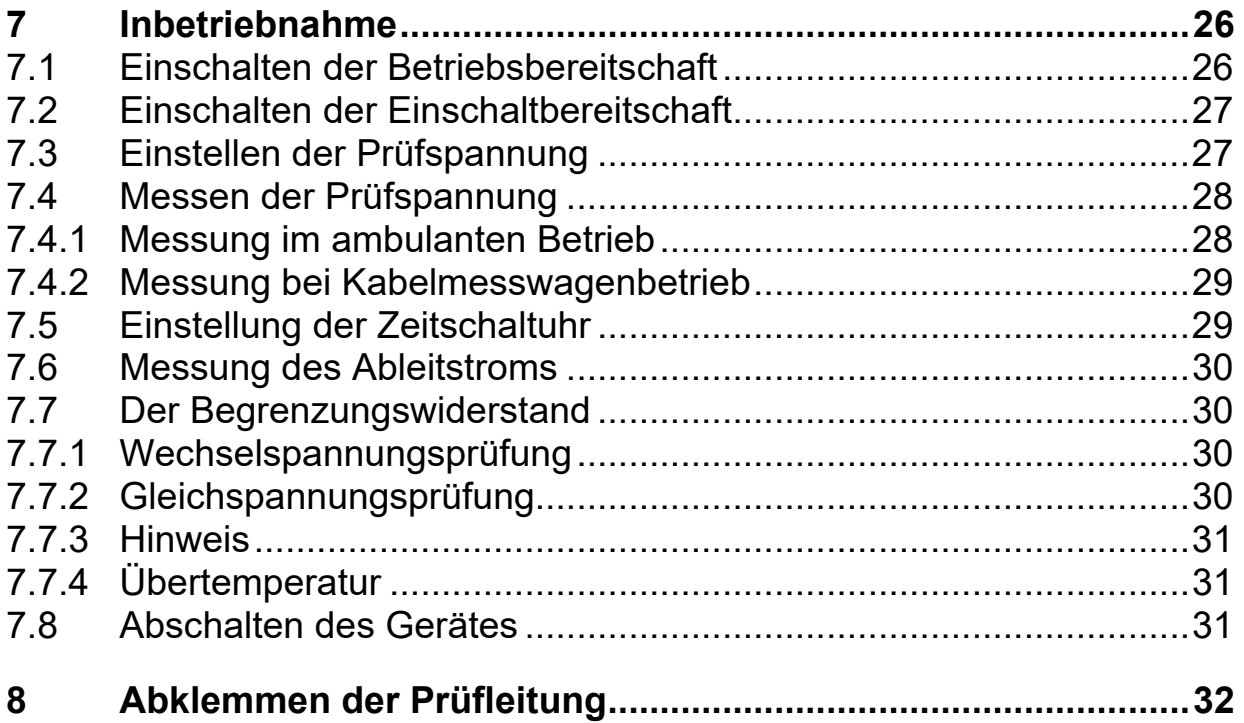

## **Liste der Abbildungen**

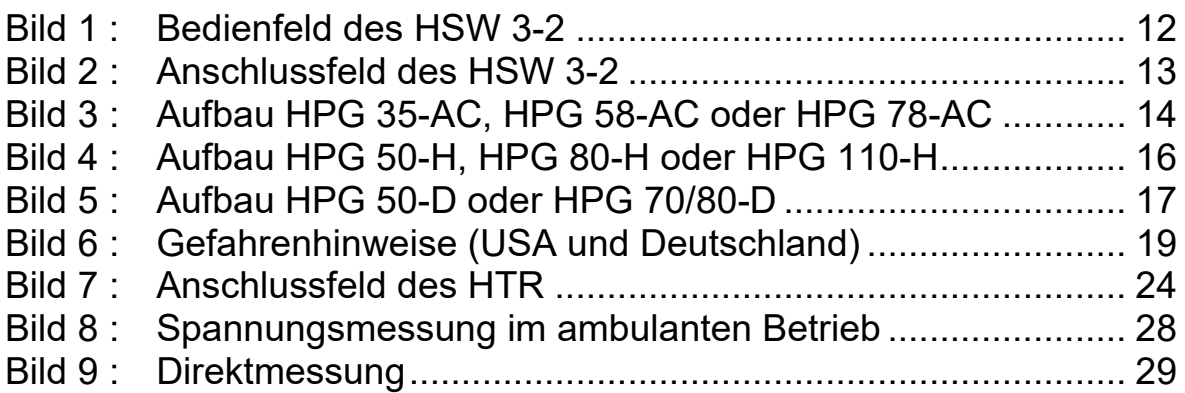

#### <span id="page-7-0"></span>**1 Beschreibung**

#### <span id="page-7-1"></span>**1.1 Allgemeines**

Das Steuergerät HSW 3-2 ist Bestandteil einer kompletten Hochspannungs-Prüfanlage und dient neben der Ansteuerung der Hochspannungsgeräte auch zur Anzeige von Spannung und Strom. Außerdem sind Betätigungselemente und Meldeleuchten zur Anzeige des Betriebszustandes vorhanden. Das HSW 3-2 wird entweder als Standgerät für ambulanten Einsatz oder als Tischgerät für den Einbau in Kabelmesswagen geliefert. Der Unterschied der beiden Modelle liegt am Anschlussfeld, das sich einmal auf der Seite (Ambulantbetrieb) oder auf der Bodenseite (KMW-Betrieb) befindet. Ein Umbau von einem zum anderen Modell ist einfach durchzuführen.

#### <span id="page-7-2"></span>**1.2 Technische Funktionen**

- a. Netzteil für die Steuerung
- b. Stelltransformator mit Null-Kontakt
- c. Anzeigeinstrumente für Spannung und Strom
- d. programmierbare Zeitschaltuhr mit Restzeitanzeige
- e. Betätigungselemente und Meldeleuchten
- f. Begrenzungswiderstand mit Lüfter
- g. Sicherheitsschaltung und Anzeige nach VDE 0104

#### <span id="page-8-0"></span>**1.3 Gerätezusammenstellung**

Für folgende Prüfanlagen ist das Steuergerät HSW 3-2 zu verwenden:

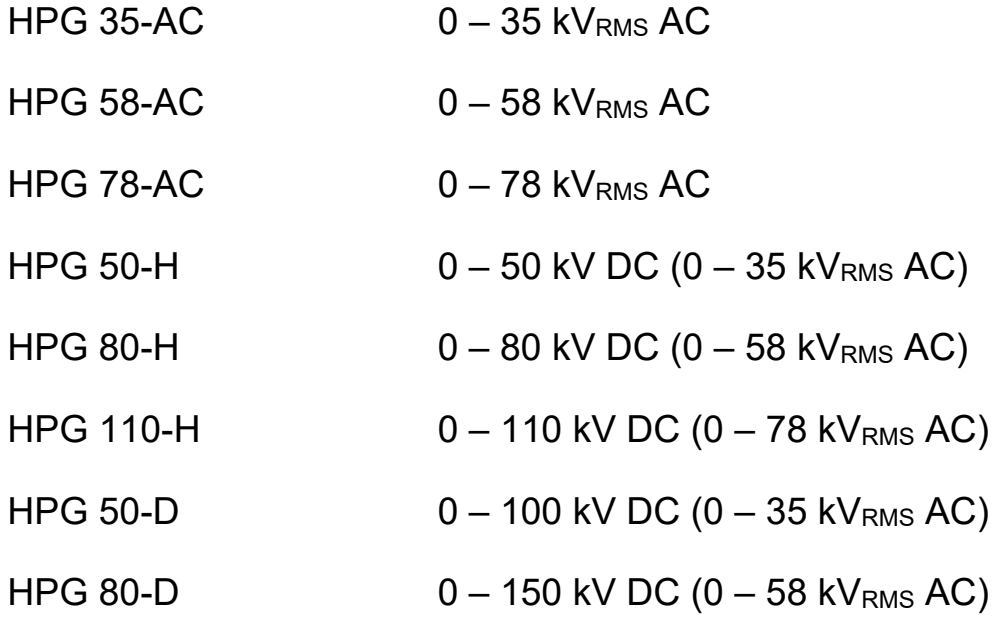

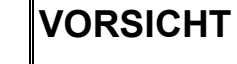

In Abhängigkeit von der Eingangsspannung kann die Ausgangsspannung in manchen Fällen den für das Gerät zulässigen Wert übersteigen. Dieser Bereich ist auf der Spannungsskala markiert. Überschreiten Sie NIEMALS die oben angegebene maximal zulässige Ausgangsspannung, da dies Schäden am System nach sich ziehen kann.

#### <span id="page-9-0"></span>**1.4 Technische Daten**

- a. Betriebsspannung  $230 V + 6 / 10 \%$
- b. Betriebsfrequenz: 45 60 Hz
- c. Betriebsstrom: 16 A (max.)
- d. Durchgangsleistung: 3.5 kVA
- e. Sicherungsautomat:: 10 A)<br>f. Ausgangsspannung: 0 250 V
- 
- g. Anzeigeinstrument 1.
- h. Anzeigeinstrument 2: mA-Meter 0.5 / 50 mA
- i. Zeitschaltuhr: 1 99 min
- l. Betriebstemperatur:
- k. Lagertemperatur:
- 
- l. Schutzart: IP 22<br>m. Gewicht HSW 3-2: 26 kg m. Gewicht HSW 3-2:
- n. Einbaumaße (L x B x T): 520 x 255 x 320 mm
- 

f. Ausgangsspannung: 0 – 250 V oder 0 … 80 kV oder 0 … 110 kV  $-20$  bis  $+55^{\circ}$ C  $-40$  bis + 85<sup>0</sup>C p. Bauform: Stand- oder Tischgerät

#### <span id="page-10-0"></span>**1.5 Lieferumfang**

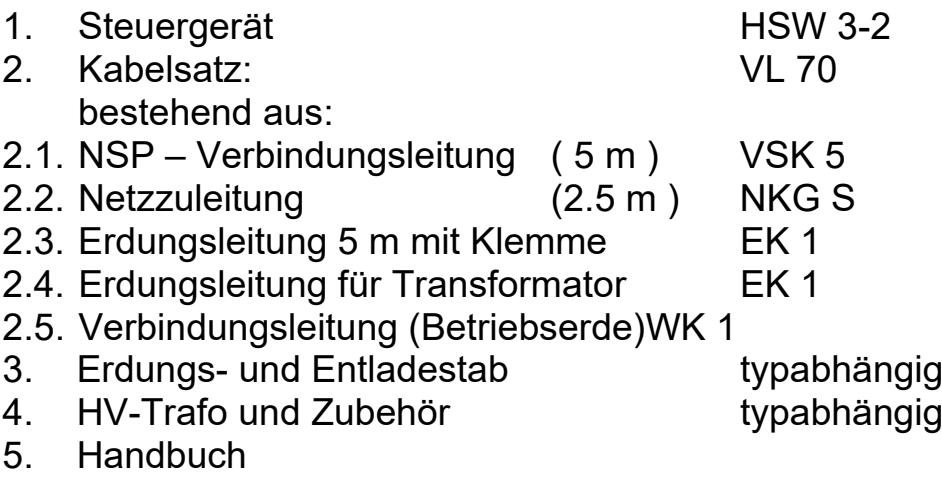

Die HV-Anschlussleitung ist nicht im Lieferumfang enthalten und muss bei Bedarf als Sonderzubehör bestellt werden (sieh unten)!

#### **Sonderzubehör:**

Not-Aus-Taste mit 5 m Leitung (NAG 1) 810399

Geschirmte HV-Anschlussleitung für DC-Prüfungen:

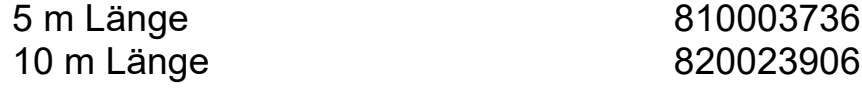

Ungeschirmte HV-Anschlussleitung für AC-Prüfungen:

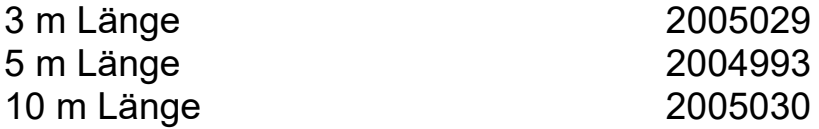

#### <span id="page-11-0"></span>**2 Bedien- und Anschlussfelder**

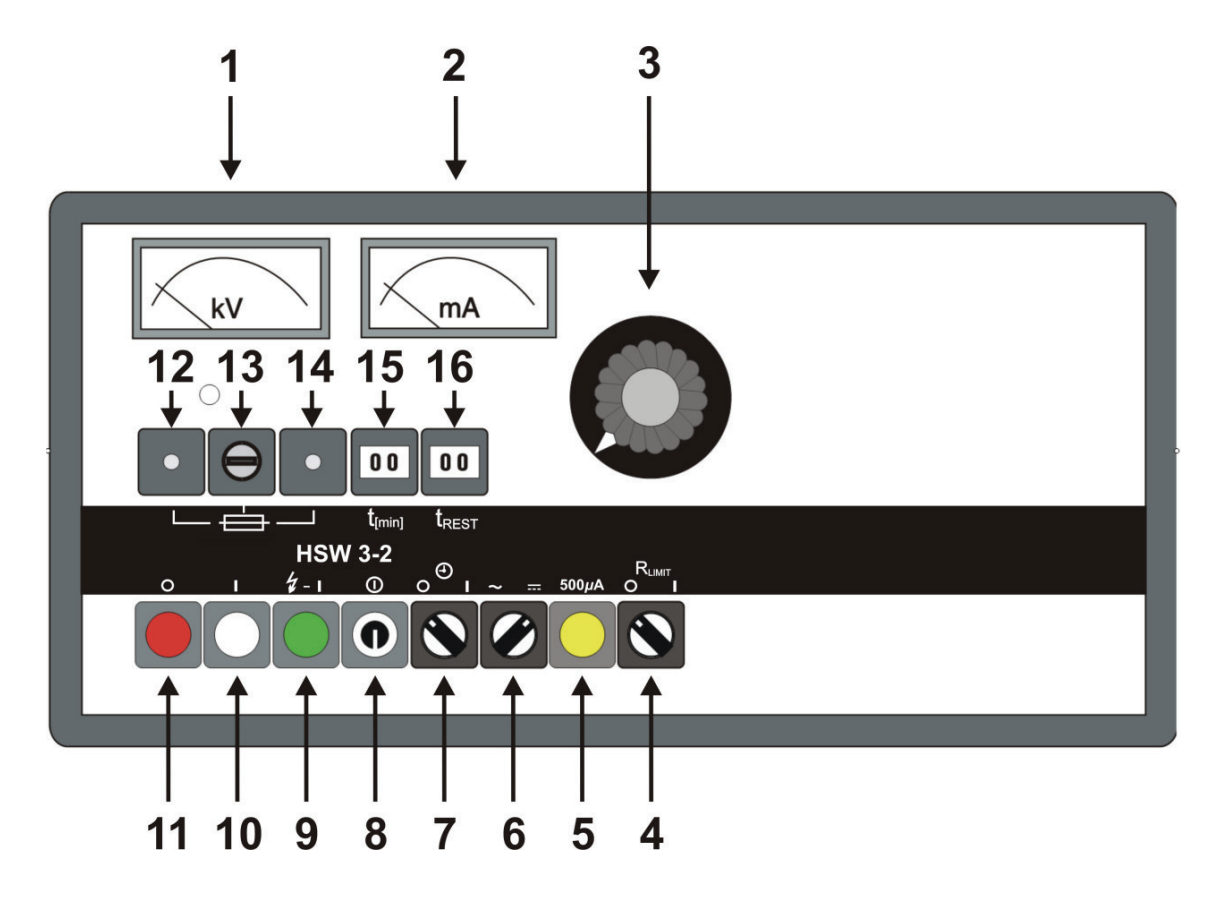

<span id="page-11-1"></span>**Bild 1 : Bedienfeld des HSW 3-2**

- 1. Analog kV Meter
- 2. Analog mA- Meter
- 3. Drehknopf für Stelltransformator
- 4. Drehschalter für Widerstandsbegrenzung
- 5. Druckknopftaste für Messbereichumschaltung
- 6. Drehschalter zur Wahl der Spannungsart
- 7. Drehschalter für die Zeitschaltuhr
- 8. Drehschlossschalter
- 9. Leuchtknopf (grün) Hochspannung EIN
- 10. Leuchtknopf (weiß) EIN
- 11. Leuchtknopf (rot) AUS
- 12. Sicherungsautomat 10 A (thermisch-magnetisch)
- 13. Feinsicherung M 0.8/250C (Steuersicherung)
- 14. Sicherungsautomat 10 A (thermisch-magnetisch)
- 15. Codierschalter zur Zeiteingabe
- 16. Digitalanzeige der Restprüfzeit

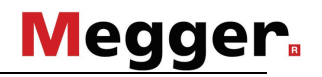

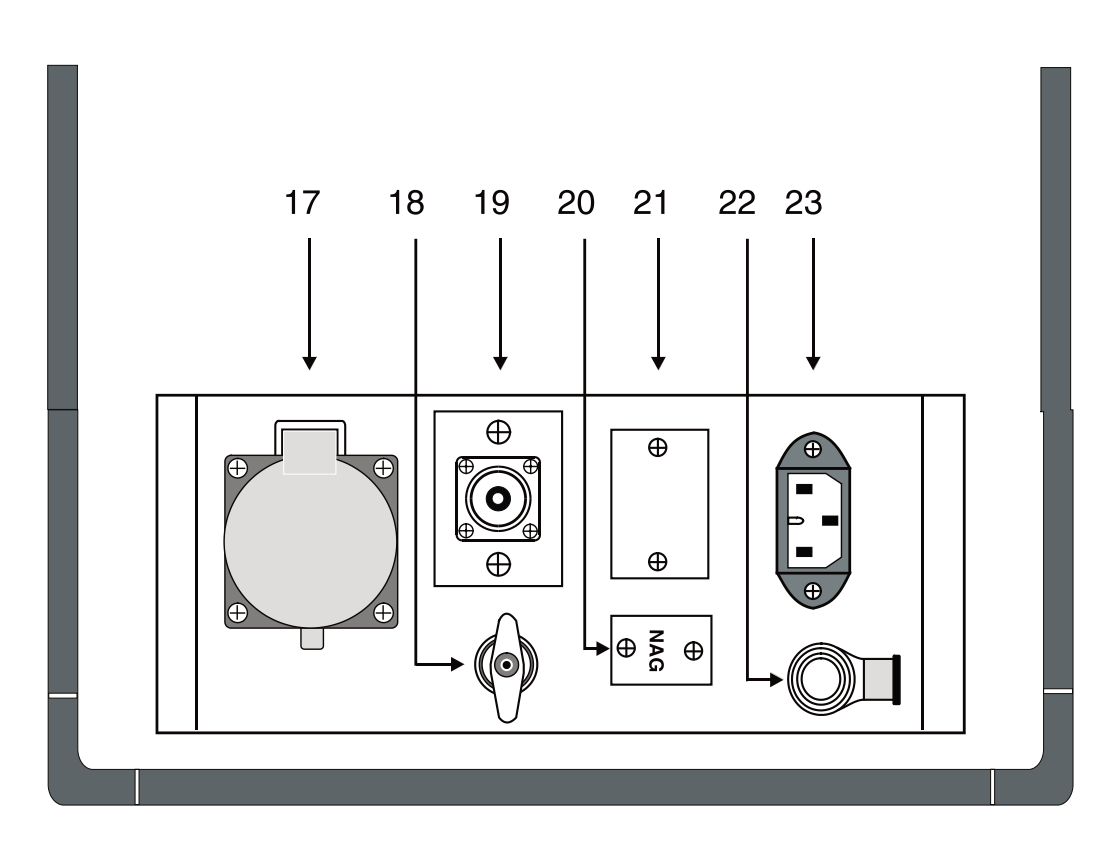

<span id="page-12-0"></span>**Bild 2 : Anschlussfeld des HSW 3-2**

- 17. Buchse für Verbindungsleitung zum Transformator
- 18. Erdungsbuchse
- 19. Eingangsbuchse für Hochspannungsmessung (Optional bei Messwagenbetrieb!)
- 20. Hinweisschild
- 21. Typenschild
- 22. Not-Aus-Buchse
- 23. Netzbuchse 230 V AC

#### <span id="page-13-0"></span>**3 Aufbau der Prüfanlagen**

Nachdem das Steuergerät HSW 3-2 für verschiedene Prüfanlagen verwendbar ist, werden nachfolgend die einzelnen Aufbaustufen beschrieben.

#### <span id="page-13-1"></span>**3.1 HPG XX-AC**

Die 50 Hz Wechselspannung wird direkt am Ausgang des gießharzisolierten Transformators abgegriffen.

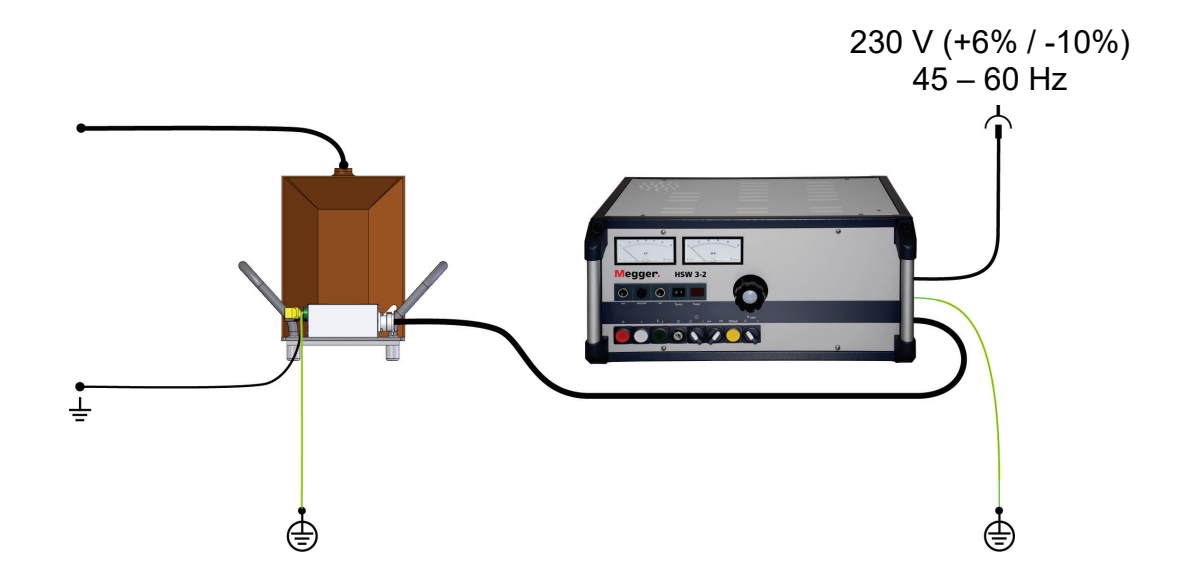

#### <span id="page-13-2"></span>**Bild 3 : Aufbau HPG 35-AC, HPG 58-AC oder HPG 78-AC**

Die Prüfleistung eignet sich nur für Prüflinge mit geringer Kapazität und ist wie folgt begrenzt:

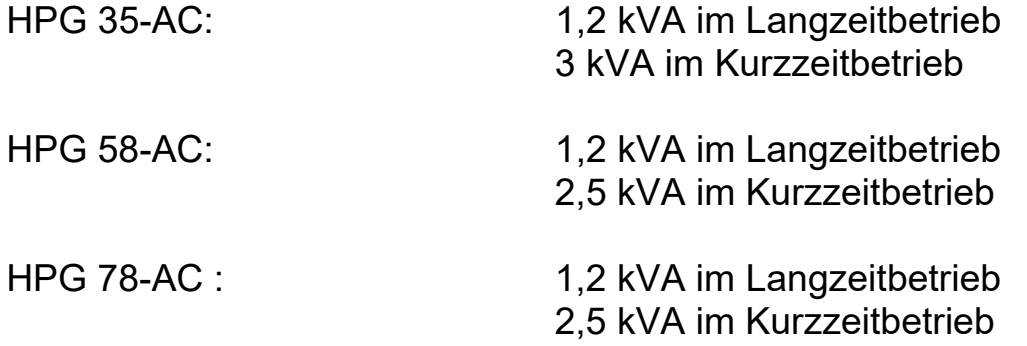

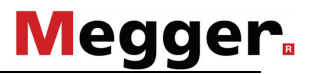

Der Prüftrafo sollte mit dem Prüfobjekt über eine direkte Verbindung (Draht oder Sammelschiene) verbunden werden. Der Anschluss über eine kurze Kabelverbindung (6 bis 10 m) ist auch möglich. Längere Kabelverbindungen sind nicht sinnvoll, da sonst die verbleibende Prüfleistung zu gering ist.

#### <span id="page-14-0"></span>3.1.1 HPG 35-AC

Diese Anlage besteht aus folgenden Komponenten:

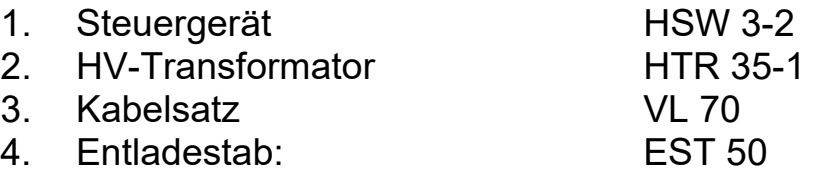

#### <span id="page-14-1"></span>3.1.2 HPG 58-AC

Diese Anlage besteht aus folgenden Komponenten:

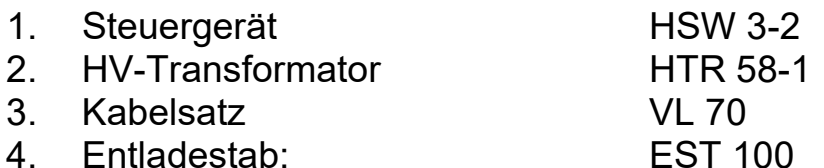

#### <span id="page-14-2"></span>3.1.3 HPG 58-AC

Diese Anlage besteht aus folgenden Komponenten:

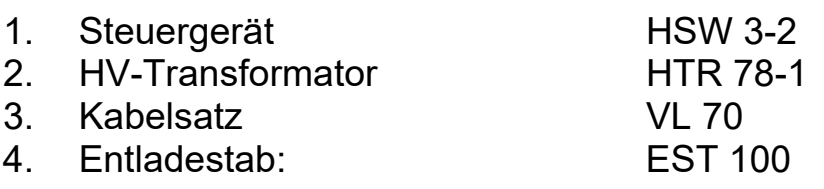

#### <span id="page-15-0"></span>**3.2 HPG XX-H**

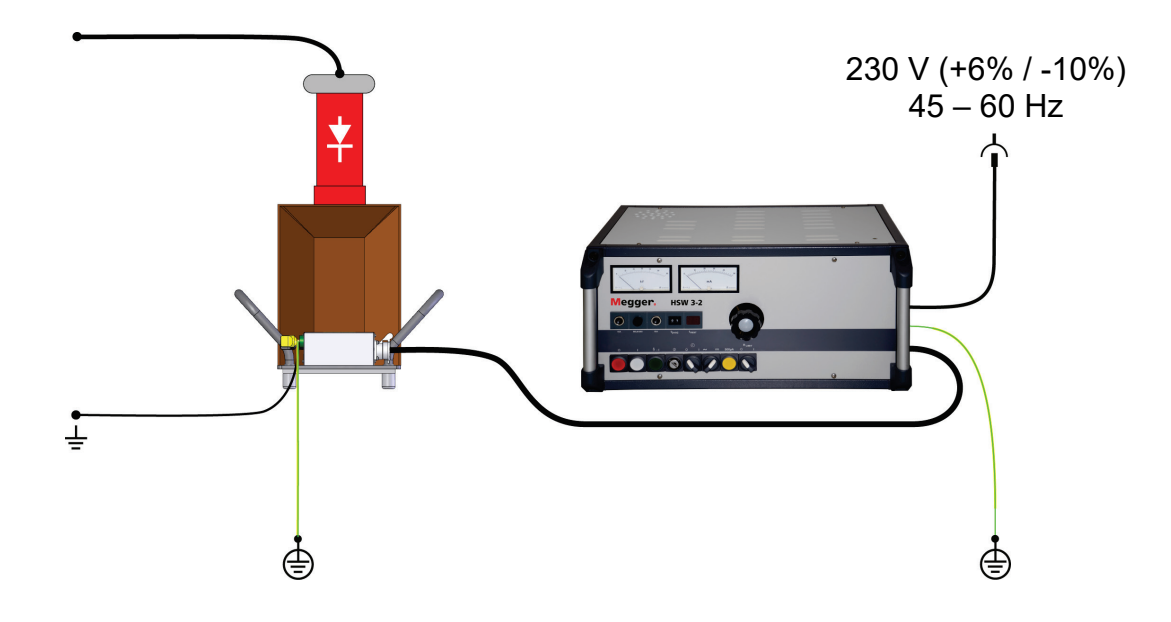

<span id="page-15-3"></span>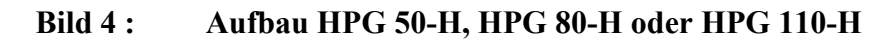

<span id="page-15-1"></span>3.2.1 HPG 50-H

Diese Anlage besteht aus folgenden Komponenten:

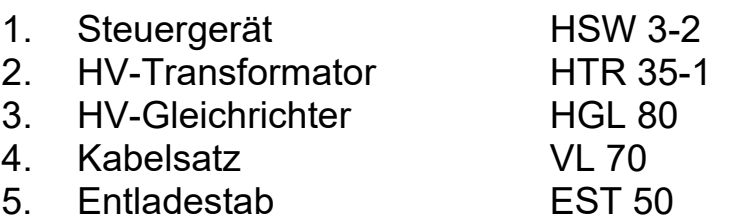

#### <span id="page-15-2"></span>3.2.2 HPG 80-H

Diese Anlage besteht aus folgenden Komponenten:

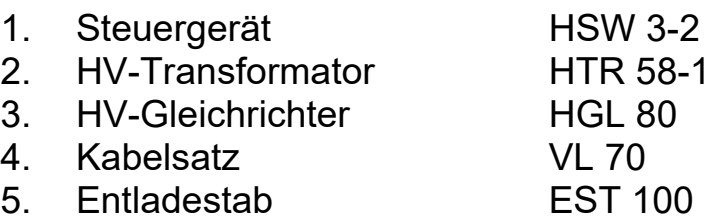

#### <span id="page-16-0"></span>3.2.3 HPG 110-H

Diese Anlage besteht aus folgenden Komponenten:

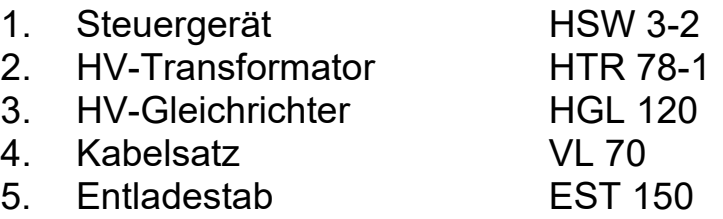

### <span id="page-16-1"></span>**3.3 HPG XX-D (Verdopplerschaltung)**

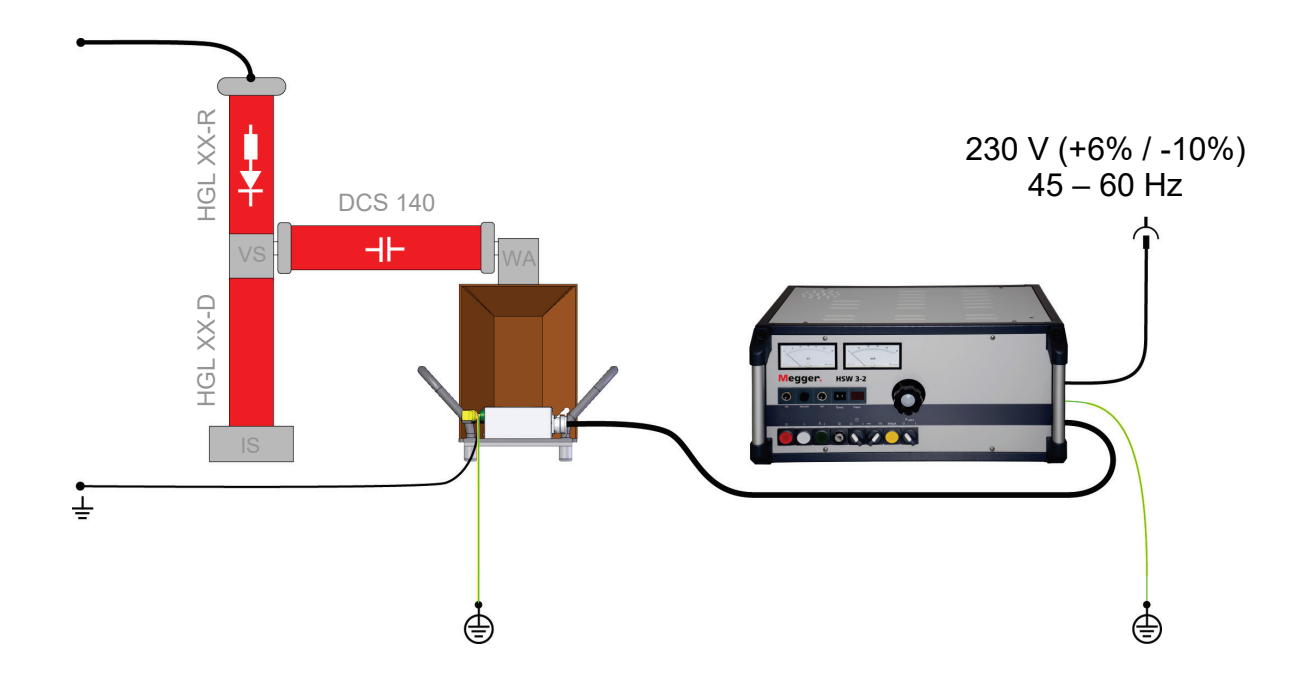

<span id="page-16-2"></span>**Bild 5 : Aufbau HPG 50-D oder HPG 80-D**

#### <span id="page-17-0"></span>3.3.1 HPG 50-D

Diese Anlage besteht aus folgenden Komponenten:

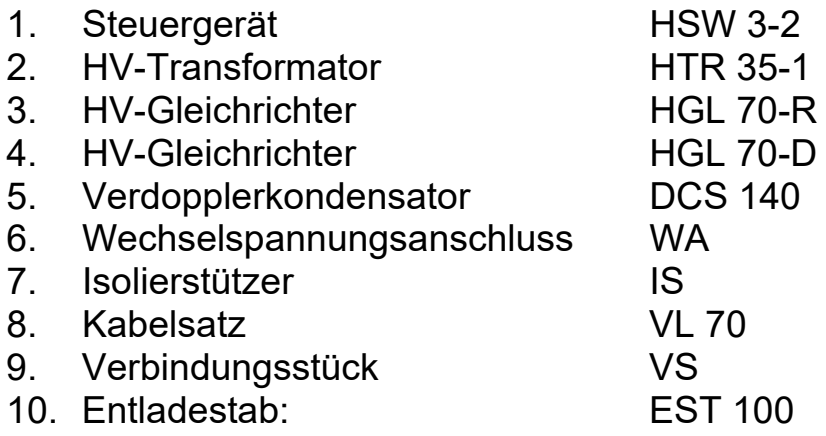

#### <span id="page-17-1"></span>3.3.2 HPG 80-D

Diese Anlage besteht aus folgenden Komponenten:

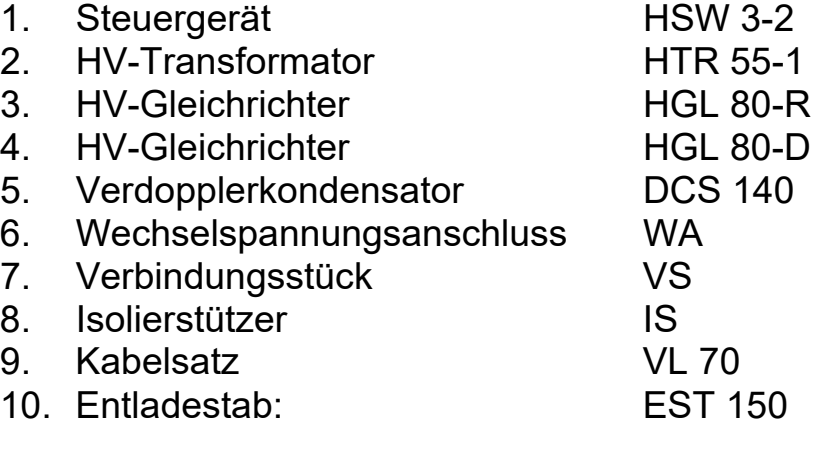

<span id="page-18-0"></span>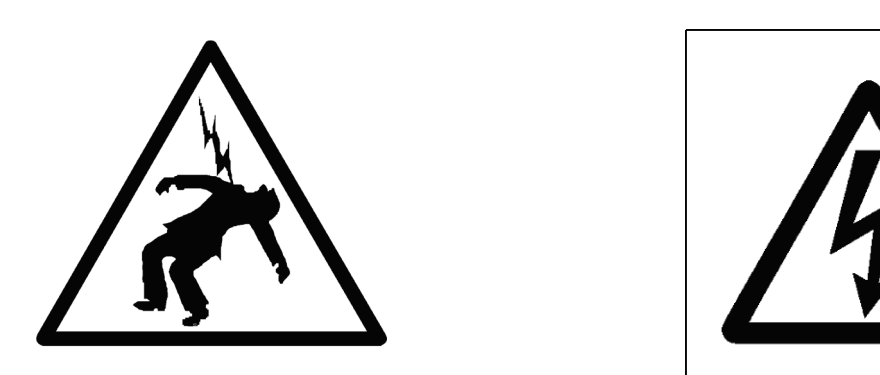

**Bild 6 : Gefahrenhinweise (USA und Deutschland)**

<span id="page-18-4"></span>Die über das Steuergerät HSW 3-2 angesteuerten Geräte geben bestimmungsgemäß eine berührungsgefährliche Spannung >1 kV ab und dürfen daher nur von einer Elektrofachkraft bedient werden. Folgende Sicherheitsmaßnahmen sind zu beachten.

#### <span id="page-18-1"></span>**4.1 Drehschlossschalter**

Aus Gründen der EU-Produkthaftung muss sichergestellt sein, dass Messgeräte, die eine berührungsgefährliche Spannung abgeben, gegen zufälliges Einschalten durch Unbefugte gesichert sind. Dies geschieht beim HSW 3-2 durch einen Schlüsselschalter, den der Geräte-Verantwortliche sicher zu verwahren hat. Dieser Schlüsselschalter befindet sich im Bedienfeld. (Position 8)

#### <span id="page-18-2"></span>**4.2 Sicherheitsbegriffe nach VDE 0104**

Als Grundlage dient die VDE 0104 Januar 2001 die auch als Euro-Norm mit der Bezeichnung EN 50191 erhältlich ist. In Klammern wird auf die Positionsnummer der VDE 0104 hingewiesen *(kursiv).*

#### <span id="page-18-3"></span>4.2.1 Netzbereitschaft

Anzeige durch den weißen Leuchtknopf [10]. Netzspannung liegt an. Der weiße Leuchtknopf [10] leuchtet dauernd und kann nicht abgeschaltet werden.

#### <span id="page-19-0"></span>4.2.2 Betriebsbereit

*(Pos. 3.15.2)*

Anzeige durch den grünen Leuchtknopf [9]. Das Gerät ist eingeschaltet. Es kann jedoch noch keine Hochspannung. erzeugt werden.

Bei Verwendung des Entlademoduls ist der Ausgang kurzgeschlossen und geerdet.

<span id="page-19-1"></span>4.2.3 Einschaltbereit

*(Pos. 3.15.3)*

Anzeige durch den roten Leuchtknopf [11]. Der grüne Leuchtknopf [9] erlischt! Das Gerät ist eingeschaltet. Dieser Schaltzustand ist jedoch nur dann zu erzielen, wenn der Stelltransformator [ 3 ] in Nullstellung steht. Damit kann noch keine Hochspannung erzeugt werden.

Hinweis: Wenn bei der Betätigung des grünen Leuchtknopfs [9] dieser erlischt, ohne dass der rote Leuchtknopf [11] aufleuchtet, gilt ebenfalls die Schaltsituation: Einschaltbereit: also Gefahr!

#### <span id="page-19-2"></span>4.2.4 In Betrieb

#### *(Pos. 3.15.4)*

Dieser Schaltzustand wird ebenfalls durch den roten Leuchtknopf [ 11 ] angezeigt. Durch Drehen des Stelltransformators [ 3 ] kann jetzt Hochspannung erzeugt werden.

#### <span id="page-20-0"></span>4.2.5 Nichtstationäre Prüfanlage

Nach VDE 0104 *(Pos. 4.5)* stellt der Aufstell- und Anschlussort des Gerätes, inklusive Kabelanfang des anzumessenden Kabels, eine **nichtstationäre Prüfanlage** dar und gilt als Prüfplatz ohne zwangsläufigen Berührungsschutz. Das gleiche gilt auch für das Kabelende (oder Kabelenden) des anzumessenden Kabels.

#### <span id="page-20-1"></span>4.2.6 Verbotszone

*(Pos.3.6)* früher Gefahrenbereich benannt.

Prüfplätze ohne zwangsläufigen Berührungsschutz müssen abgesperrt, gesichert und entsprechend gekennzeichnet. werden, da diese als Verbotszone mit verschiedenen Gefahrenzonen gelten.

#### <span id="page-20-2"></span>4.2.7 NOT-AUS-Einrichtung

#### *(Pos.4.1.3)*

Prüfplätze sind generell mit einer NOT-AUS-Einrichtung auszustatten. Für das HSW 3-2 steht optional ein Not-Aus-Schalter mit der Typenbezeichnung NAG 1 zur Verfügung. Der Anschluss erfolgt am Anschlussfeld an Buchse [ 22 ] an der Rückseite. Um das Gerät auch mit anderen Not-Aus-Einrichtungen betreiben zu können, ist ein Blindstecker an der Buchse [ 22 ] angebracht.

#### <span id="page-21-0"></span>**5 Aufstellen des Gerätes**

Die Prüfeinrichtung sollte so aufgestellt werden, dass das Steuergerät außerhalb der Verbotszone angeordnet ist. Bei ambulantem Betrieb ist die Hochspannungsquelle möglichst in der Zelle aufzustellen und die Zellentür zu schließen. Damit entsteht ein Prüfplatz mit zwangläufigem Berührungsschutz.

Bei Betrieb aus dem Kabelmesswagen sind bereits sämtliche Schutzmaßnahmen getroffen, so dass diese Position übergangen werden kann.

#### <span id="page-22-0"></span>**6 Anschluss des Gerätes**

Vor Beginn der Arbeiten und dem Anschluss des Hochspannungsgerätes an das zu messende Kabel sind folgende Sicherheitsregeln zu beachten:

- Freischalten
- Gegen Wiedereinschalten sichern
- Spannungsfreiheit feststellen
- Erden und Kurzschließen
- Benachbarte, unter Spannung stehende Teile abdecken oder abschalten

#### <span id="page-23-0"></span>**6.1 Erdung der Messgeräte**

a. Erdung des Steuergerätes HSW 3-2 über Buchse [18] mit der Erdungsleitung EK 1, die mit der Stationserde (Schutzerde) zu verbinden ist.

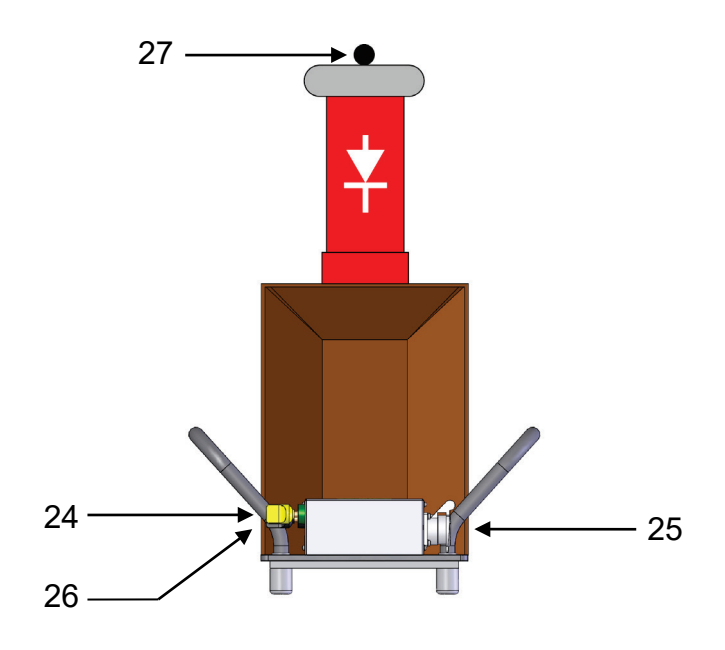

<span id="page-23-1"></span>**Bild 7 : Anschlussfeld des HTR**

b. Erdung der Hochspannungstransformators über die gelb-grüne Buchse [ 24 ] mit der zweiten Erdungsleitung EK 1, die ebenfalls mit der Stationserde (Schutzerde) zu verbinden ist.

#### **Hinweis:**

Die Schutzerdung durch die Schutzkontakt-Netzzuleitung ist nicht ausreichend, also keine Ersatz für die Schutzerdung! Sollte das Gerät in einem Kabelmesswagen eingebaut sein, so ist die Erdung fester Bestandteil der Montage. Eine Einzelerdung entfällt damit.

#### <span id="page-24-0"></span>**6.2 Verbindung Steuer- HV-Gerät**

Mit der mehrpoligen Verbindungsleitung VSK 5 wird die Buchse [17] des Steuergerätes mit Buchse [25] des Hochspannungstransformators verbunden.

Bei einer Montage im Kabelmesswagen ist die Hochspannungsleitung fest verlegt. Hier sind keine weiteren Kabelmontagen mehr nötig.

#### <span id="page-24-1"></span>**6.3 Anschluss der Betriebserde am Kabel**

Die schwarze Leitung WK 1 wird an der Buchse [26] des Hochspannungstransformators angeklemmt und mit Betriebserde (Schirm des zu messenden Kabels) verbunden.

#### <span id="page-24-2"></span>**6.4 Anschluss der HV-Leitung am Kabel**

Mit einer möglichst kurzen Verbindungsleitung (nicht im Lieferumfang enthalten) wird der Hochspannungsausgang [27] an die Ader des zu messenden Kabels gelegt.

Erst jetzt darf die Erdungs- und Kurzschlussvorrichtung an der Kabelader entfernt werden.

#### <span id="page-24-3"></span>6.4.1 Absperrung offener Kabelenden

Da die auf das zu prüfende Kabel aufzuschaltende Hochspannung berührungsgefährliche Werte annimmt, müssen die Kabelenden gemäß VDE 0104 abgesperrt werden, um Berührungen zu vermeiden. Dies gilt auch für verzweigte Netze. Alle Kabelenden müssen mit Warnzeichen versehen werden.

#### <span id="page-24-4"></span>**6.5 Netzverbindung**

Das Steuergerät ist über die mitgelieferte Netzzuleitung NKG S über die Buchse [23] mit dem 230 V Wechselstromnetz zu verbinden.

#### <span id="page-25-0"></span>**7 Inbetriebnahme**

Nachdem alle Verbindungsleitungen angeschlossen und noch einmal kontrolliert worden sind kann das Gerät eingeschaltet werden

#### <span id="page-25-1"></span>**7.1 Einschalten der Betriebsbereitschaft**

Dazu wird zuerst der Drehschlossschalter [ 8 ] in Position EIN und der Drehregler [ 3 ] in Stellung Null (linker Anschlag) gedreht. Dann wird der weiße Leuchtknopf [10] betätigt. Die nun eingetretene Betriebsbereitschaft wird durch den grünen Leuchtknopf [ 9 ] angezeigt. In diesem Schaltzustand steht noch keine Hochspannung an. Sollte dieser Schaltzustand - also Aufleuchten des grünen Leuchtknopfes [ 9 ] nicht erreicht werden, können folgende Ursachen bestehen:

- a. Buchse [22] ist unbeschaltet. Entweder fehlt die NOT-AUS-Schalteinrichtung oder der Blindstecker.
- b. Der Drehregler Pos. [ 3 ] befindet sich nicht in Nullstellung (linker Anschlag). Es kann von weiß zu grün, jedoch nicht von grün zu rot geschaltet werden.
- c. Der Drehschalter [ 7 ] befindet sich in Stellung EIN und die Zeitschaltuhr steht auf 00.

Nach Kontrolle dieser Positionen und entsprechender Korrektur ist das Gerät einzuschalten.

Der grüne Leuchtknopf zeigt jetzt Betriebsbereitschaft an.

#### <span id="page-26-0"></span>**7.2 Einschalten der Einschaltbereitschaft**

Voraussetzung ist die Betriebsbereitschaft (Pos.7.1.). Der grüne Leuchtknopf [ 9 ] wird gedrückt. Damit zeigt der rote Leuchtknopf [11] die Einschaltbereitschaft an.

#### <span id="page-26-1"></span>**7.3 Einstellen der Prüfspannung**

Voraussetzung: Einschaltbereitschaft. Anzeige durch den roten Leuchtknopf [11].

Durch langsames Drehen des Drehreglers [ 3 ] nach rechts – im Uhrzeigersinn – wird die Hochspannung erzeugt und am Anzeigeinstrument [ 1 ] direkt in kV angezeigt. Nun ist die Prüfspannung auf den erforderlichen Wert einzustellen.

#### <span id="page-27-0"></span>**7.4 Messen der Prüfspannung**

Hier ist zu beachten, dass zwei unterschiedliche Messvarianten vorgesehen sind:

- a. Messung bei ambulantem Betrieb
- b. Messung bei Kabelmesswagenbetrieb
- <span id="page-27-1"></span>7.4.1 Messung im ambulanten Betrieb

Da im ambulanten Betrieb kein Messwiderstand angebracht werden kann, wird die Messspannung an einer Tertiärwicklung des HV-Transformators entnommen. In Bild 7 ist das Prinzipschaltbild aufgezeigt. Danach wird die Spannung der Tertiärwicklung als Ausgangsspannung angezeigt. 230 Volt Wechselspannung entsprechen dann 35 / 58 / 78 kV<sub>RMS</sub> Wechselspannung oder 50 / 80 / 110 kV Gleichspannung. Bei den Verdopplerschaltungen (HPG 50-D und HPG 80-D) ist die angezeigte Spannung mit dem Faktor 2 zu multiplizieren.

**Vorsicht:** Bei dieser Messung wird die tatsächliche Hochspannung nicht gemessen. Kabelaufladungen werden nicht angezeigt.

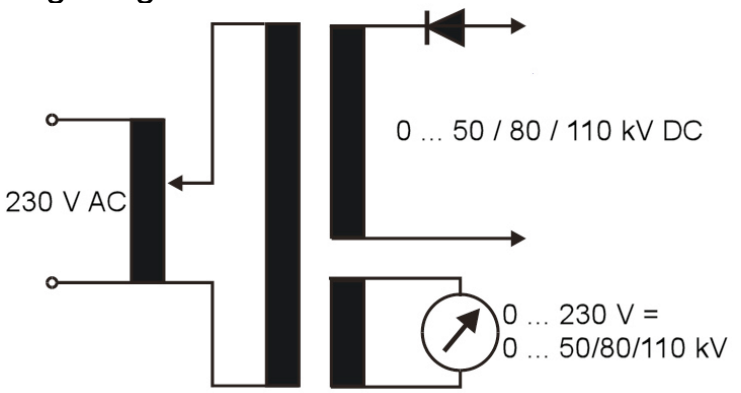

<span id="page-27-2"></span>**Bild 8 : Spannungsmessung im ambulanten Betrieb**

Der Drehschalter [ 6 ] ist auf die gewünschte Stromart einzustellen. Bei einer Einstellung auf Wechselstrom zeigt das kV-Meter die Prüfwechselspannung an. Im DC-Bereich wird diese Spannung mit dem Faktor 1.4 multipliziert und damit als 50, 80 oder 110 kV DC angezeigt.

<span id="page-28-0"></span>7.4.2 Messung bei Kabelmesswagenbetrieb

Beim Einbau der Prüfanlage in einen Kabelmesswagen besteht die Möglichkeit die erzeugte Hochspannung direkt zu messen. In [Bild 8](#page-28-2) ist diese Messvariante dargestellt. Der Fußpunkt des Messwiderstandes wird dabei über einen Stecker mit Buchse [ 19 ] verbunden. (Siehe Bild 2)

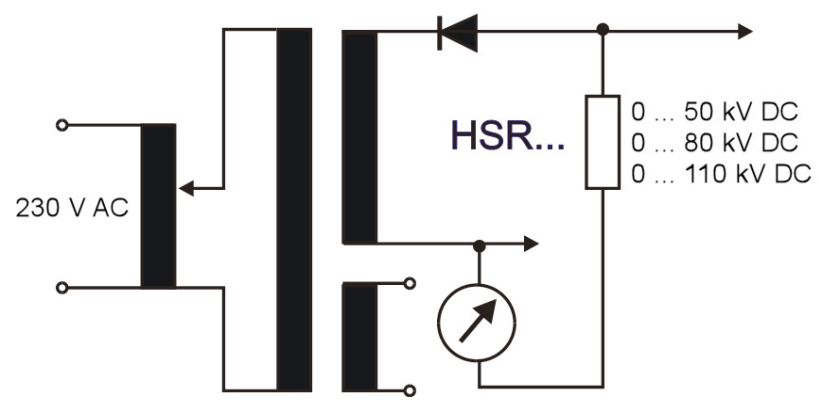

<span id="page-28-2"></span>**Bild 9 : Direktmessung**

#### <span id="page-28-1"></span>**7.5 Einstellung der Zeitschaltuhr**

Wenn die Zeitmessung mit automatischer Abschaltung benutzt werden soll, ist die Programmierung der Zeitschaltuhr vorher vorzunehmen. Dazu wird am Codierschalter [ 15 ] die gewünschte Zeit eingestellt. Der Drehschalter [ 7 ] ist in Stellung AUS zu schalten.

Nach Erreichen der gewünschten Prüfspannung wird die Zeitschaltung aktiviert. Dies geschieht durch den Drehschalter [ 7 ] der in Stellung EIN geschaltet wird. Jetzt wird die vorgewählte Zeit übernommen und mit der Anzeige [ 16 ] dargestellt. Die Prüfzeit wird jetzt gestartet, wobei die Restprüfzeit angezeigt wird. Nach Ablauf der voreingestellten Prüfzeit schaltet sich das Gerät selbsttätig aus.

#### <span id="page-29-0"></span>**7.6 Messung des Ableitstroms**

Am Anzeigeinstrument [ 2 ] wird der Ableitstrom angezeigt. Über den Drehschalter [ 6 ] ist die Stromart einzustellen. Der Grundmessbereich beträgt 50 mA. Mit der gelben Druckknopftaste [ 5 ] ist der Messbereich für die Dauer der Betätigung auf 500 µA einzustellen. Diese sollte jedoch erst dann erfolgen, wenn im 50 mA Messbereich nur noch ein sehr geringer Messwert angezeigt wird. Damit ist eine Beschädigung des Anzeigeinstrumentes bei plötzlichem Kurzschluss zu vermeiden.

#### **Hinweis:**

Ableitstrom kann nur im DC-Betrieb gemessen werden. Im AC-Betrieb wird der kapazitive Ladestrom angezeigt.

#### <span id="page-29-1"></span>**7.7 Der Begrenzungswiderstand**

Mit dem Drehschalter [ 4 ] kann ein Strombegrenzungswiderstand in die Netzzuführung geschaltet werden. Dies ist dann erforderlich, wenn z.B. bei der Fehlerortung zur Isolationszerstörung nacheinander mehrere Durchschläge erfolgen müssen. Ohne Begrenzungswiderstand würden die Sicherungsautomaten ansprechen und das Gerät außer Betrieb setzen. Im übrigen ist folgendes zu beachten:

#### <span id="page-29-2"></span>7.7.1 Wechselspannungsprüfung

Bei der Wechselspannungsprüfung ist wegen der erforderlichen niedrigen Kurzschlussimpedanz der Begrenzungswiderstand auszuschalten. **!**

#### <span id="page-29-3"></span>7.7.2 Gleichspannungsprüfung

Hier sollte der Begrenzungswiderstand eingeschaltet werden, da bei einem plötzlich auftretenden Durchschlag die Sicherungsautomaten ansprechen. Die Prüfspannung wird trotz des Begrenzungswiderstands erreicht. **!**

#### <span id="page-30-0"></span>7.7.3 Hinweis

Die am Begrenzungswiderstand entstehende Wärme wird durch einen Lüfter abgeführt. Deshalb müssen die Luftaustrittsschlitze immer frei gehalten werden. Der Lüfter ist direkt mit dem Netz verbunden und kann nicht abgeschaltet werden.. Damit wird sichergestellt, dass beim Abschalten des Gerätes die Restwärme abgeführt werden kann.

#### <span id="page-30-1"></span>7.7.4 Übertemperatur

Die Temperatur des Begrenzungswiderstands wird durch einen Thermofühler überwacht. Bei zu hoher Temperatur wird der Hauptstromkreis des Gerätes automatisch unterbrochen. Dieser Schaltzustand wird durch das Blinken des roten Leuchtknopfes [11] angezeigt. Nach entsprechender Abkühlung erlischt das Blinken, und das Gerät kann erneut eingeschaltet werden.

#### <span id="page-30-2"></span>**7.8 Abschalten des Gerätes**

Falls das Gerät nicht durch die Zeitautomatik abgeschaltet wird, ist wie folgt vorzugehen:

Zuerst ist der Drehregler [ 3 ] in Stellung 0 zu drehen.. Nach einigen Sekunden ist dann der rote Leuchtknopf [ 11 ] zu betätigen Das Gerät ist damit ausgeschaltet Es leuchtet nur noch der weiße Leuchtknopf [ 10 ] der die Netzbereitschaft anzeigt. Durch Verriegelung des Drehschlossschalters [ 8 ] wird eine unbeabsichtigte Einschaltung verhindert.

#### <span id="page-31-0"></span>**8 Abklemmen der Prüfleitung**

#### **Wichtiger Sicherheitshinweis**:

Durch kapazitive Kabelladungen besteht immer eine akute Gefährdung. Deshalb ist beim Abklemmen besonders vorsichtig vorzugehen! Voraussetzung: Gerät ist abgeschaltet, auch der Drehschlossschalter [ 8 ] befindet sich in Stellung AUS.

Vor dem Abklemmen der Hochspannungsleitung ist der angeschlossene Phasenleiter gefahrlos zu entladen und zu erden. Dies geschieht mit einem der Spannungshöhe entsprechenden Entladestab EST 50, 75, 100 oder 150. Bei der Verwendung des Entladestabs ist darauf zu achten, dass die Erdleitung an der Stationserde angeschlossen ist.

Anschließend wird mit der Spitze des Entladestabs der angeschlossene Phasenleiter berührt. Falls sich im Kabel noch eine kapazitive Ladung befindet wird diese durch den Entladewiderstand entladen. Dabei kann es je nach Ladung zu einem zischenden Geräusch kommen. Nach ca. 20 Sekunden dürfte der Entladevorgang abgeschlossen sein. Nun wird mit dem Erdungsbügel des Entladestabs der angeschlossene Phasenleiter berührt und damit geerdet. Diese Erdungsverbindung sollte so lange am Phasenleiter anliegen, bis die Erdungs- und Kurzschlussvorrichtung montiert ist. Erst dann darf die Anschlussklemme der Hochspannungsleitung abgeklemmt werden.

Tento symbol indikuje, že výrobek nesoucí takovéto označení nelze likvidovat společně s běžným domovním odpadem. Jelikož se jedná o produkt obchodovaný mezi<br>Dodnikatelskými subiekty (B2B), nelze jej likvidovat ani ve veřej elskými subjekty (B2B), nelze jej likvidovat ani ve veřejných sběrných dvorech. Pokud se potřebujete tohoto výrobku zbavit, obraťte se na organizaci speci se na likvidaci starých elektrických spotřebičů v blízkosti svého působiště.

Dit symbool duidt aan dat het product met dit symbool niet verwijderd mag worden als gewoon huishoudelijk afval. Dit is een product voor industrieel gebruik, wat betekent<br>dat het ook niet afgeleverd mag worden aan afvalcen

This symbol indicates that the product which is marked in this way should not be disposed of as normal household waste. As it is a B2B product, it may also not be disposed<br>of at civic disposal centres. If you wish to dispo near you.

Този знак означава, че продуктът, обозначен по този начин, не трябва да се изхвърля като битов отпадък. Тъй като е B2B продукт, не бива да се изхърля и в градски пунктове за отпадъци. Ако желаете да извърлите продукта, го занесете в пункт, специализиран в изхвърлянето на старо електрическо оборудване.

Dette symbol viser, at det produkt, der er markeret på denne måde, ikke må kasseres som almindeligt husholdningsaffald. Eftersom det er et B2B produkt, må det heller ikke bortskaffes på offentlige genbrugsstationer. Skal dette produkt kasseres, skal det gøres ordentligt ved at bringe det til en nærliggende organisation, der er specialiseret i at bortskaffe gammelt el-udstyr.

Sellise sümboliga tähistatud toodet ei tohi käidelda tavalise olmejäätmena. Kuna tegemist on B2B-klassi kuuluva tootega, siis ei tohi seda viia kohalikku jäätmekäitluspunkti.<br>Kui soovite selle toote ära visata, siis viige

Tällä merkinnällä ilmoitetaan, että kyseisellä merkinnällä varustettua tuotetta ei saa hävittää tavallisen kotitalousjätteen seassa. Koska kyseessä on yritysten välisen kaupan tuote, sitä ei saa myöskään viedä kuluttajien käyttöön tarkoitettuihin keräyspisteisiin. Jos haluatte hävittää tämän tuotteen, ottakaa yhteys lähimpään vanhojen<br>sähkölaitteiden hävittämiseenerikoistuneeseenorraanisaatioon.  $\,$ iitteiden hävittämiseen erikoistun

Ce symbole indique que le produit sur lequel il figure ne peut pas être éliminé comme un déchet ménager ordinaire. Comme il s'agit d'un produit B2B, il ne peut pas non plus être déposé dans une déchetterie municipale. Pour éliminer ce produit, amenez-le à l'organisation spécialisée dans l'élimination d'anciens équipements électriques la plus proche de chez vous.

Cuireann an siombail seo in iúl nár cheart an táirgeadh atá marcáilte sa tslí seo a dhiúscairt sa chóras fuíoll teaghlaigh. Os rud é gur táirgeadh ghnó le gnó (B2B) é, ní féidir é a dhiúscairt ach oiread in ionaid dhiúscartha phobail. Más mian leat an táirgeadh seo a dhiúscairt, déan é a thógáil ag eagraíocht gar duit a sainfheidhmíonn i ndiúscairt sean-fhearas leictrigh.

Dieses Symbol zeigt an, dass das damit gekennzeichnete Produkt nicht als normaler Haushaltsabfall entsorgt werden soll. Da es sich um ein B2B-Gerät handelt, darf es<br>auch nicht bei kommunalen Wertstoffhöfen abgegeben werden Elektroaltgeräte in Ihrer Nähe.

Αυτό το σύμβολο υποδεικνύει ότι το προϊόν που φέρει τη σήμανση αυτή δεν πρέπει να απορρίπτεται μαζί με τα οικιακά απορρίματα. Καθώς πρόκειται για προϊόν B2B, δεν πρέπει να απορρίπτεται σε δημοτικά σημεία απόρριψης. Εάν θέλετε να απορρίψετε το προϊόν αυτό, παρακαλούμε όπως να το παραδώσετε σε μία υπηρεσία συλλογής ηλεκτρικού εξοπλισμού της περιοχής σας.

Ez a jelzés azt jelenti, hogy az ilyen jelzéssel ellátott terméket tilos a háztartási hulladékokkal együtt kidobni. Mivel ez vállalati felhasználású termék, tilos a lakosság számára fenntartott hulladékgyűjtőkbe dobni.Ha a terméket ki szeretné dobni, akkor vigye azt el a lakóhelyéhez közel működő, elhasznált elektromos berendezések<br>begyűjtésével foglalkozó hulladékkezelő központhoz.

Questo simbolo indica che il prodotto non deve essere smaltito come un normale rifiuto domestico. In quanto prodotto B2B, può anche non essere smaltito in centri di<br>smaltimento cittadino. Se si desidera smaltire il prodott

Šī zīme norāda, ka iztrādājumu, uz kura tā atrodas, nedrīkst izmest kopā ar parastiem mājsaimniecības atkritumiem. Tā kā tas ir izstrādājums, ko cits citam pārdod un lieto tikai uzņēmumi, tad to nedrīkst arī izmest atkritumos tādās izgāztuvēs un atkritumu savāktuvēs, kas paredzētas vietējiem iedzīvotājiem. Ja būs vajadzīgs šo izstrādājumu<br>izmest atkritumos, tad rīkojieties pēc noteikumiem un

Sis simbolis rodo, kad juo paženklinto gaminio negalima išmesti kaip paprastų buitinių atliekų. Kadangi tai B2B (verslas verslui) produktas, jo negalima atiduoti ir buitinių<br>atliekų tvarkymo įmonėms. Jei norite išmesti šį

Dan is-simbolu jindika li I-prodott li huwa mmarkat b'dan il-mod m'għandux jintrema bħal skart normali tad-djar. Minhabba li huwa prodott B2B , ma jistax jintrema wkoll<br>f'ĉentri ĉiviĉi għar-rimi ta' l-iskart. Jekk tkun tix

Dette symbolet indikerer at produktet som er merket på denne måten ikke skal kastes som vanlig husholdningsavfall. Siden dette er et bedriftsprodukt, kan det heller ikke kastes ved en vanlig miljøstasjon. Hvis du ønsker å kaste dette produktet, er den riktige måten å gi det til en organisasjon i nærheten som spesialiserer seg på kassering av gammelt elektrisk utstyr.

Ten symbol oznacza, że produktu nim opatrzonego nie należy usuwać z typowymi odpadami z gospodarstwa domowego. Jest to produkt typu B2B, nie należy go więc<br>przekazywać na komunalne składowiska odpadów. Aby we właściwy spos usuwaniu starych urządzeń elektrycznych.

Este símbolo indica que o produto com esta marcação não deve ser deitado fora juntamente com o lixo doméstico normal. Como se trata de um produto B2B, também não pode ser deitado fora em centros cívicos de recolha de lixo. Se quiser desfazer-se deste produto, faça-o correctamente entregando-o a uma organização especializada na eliminação de equipamento eléctrico antigo, próxima de si.

Acest simbol indică faptul că produsul marcat în acest fel nu trebuie aruncat ca și un gunoi menajer obișnuit. Deoarece acesta este un produs B2B, el nu trebuie aruncat nici<br>la centrele de colectare urbane. Dacă vreți să a echipamentelor electrice uzate.

Tento symbol znamená, že takto označený výrobok sa nesmie likvidovať ako bežný komunálny odpad.Keďže sa jedná o výrobok triedy B2B, nesmie sa likvidovať ani na mestských skládkach odpadu. Ak chcete tento výrobok likvidovať, odneste ho do najbližšej organizácie, ktorá sa špecializuje na likvidáciu starých elektrických zariadení.

Ta simbol pomeni, da izdelka, ki je z njim označen, ne smete zavreči kot običajne gospodnjske odpadke. Ker je to izdelek, namenjen za druge proizvajalce, ga ni dovoljeno<br>odlagati v centrih za civilno odlaganje odpadkov. Če specializirana za odlaganje stare električne opreme.

Este símbolo indica que el producto así señalizado no debe desecharse como los residuos domésticos normales. Dado que es un producto de consumo profesional, tampoco debe llevarse a centros de recogida selectiva municipales. Si desea desechar este producto, hágalo debidamente acudiendo a una organización de su zona que<br>esté especializada en el tratamiento de residuos de aparato

Den här symbolen indikerar att produkten inte får blandas med normalt hushållsavfall då den är förbrukad. Eftersom produkten är en så kallad B2B-produkt är den inte avsedd för privata konsumenter, den får således inte avfallshanteras på allmänna miljö- eller återvinningsstationer då den är förbrukad. Om ni vill avfallshantera den här<br>produkten på rätt sätt, ska ni lämna den till myndi